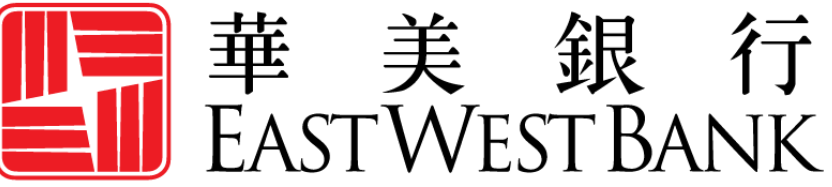

**HONG KONG BRANCH** Incorporated with limited liability under the laws of California, United States of America

> *business*Bridge®*Premier* HK Online Banking User Guide

Forgot Password & Security Questions

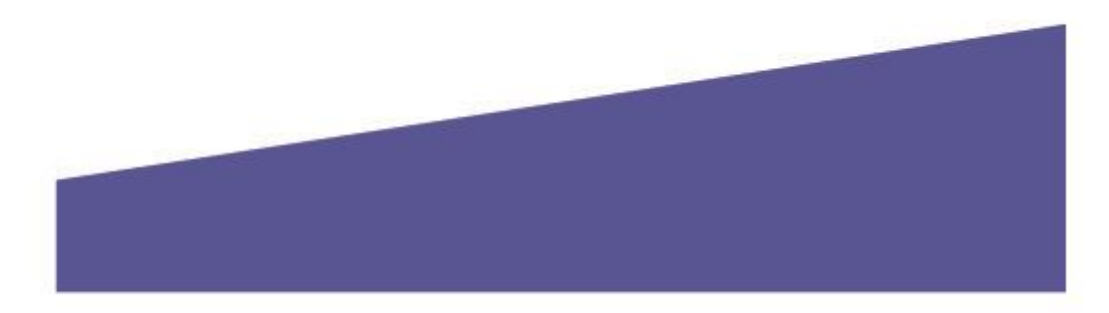

## Contents

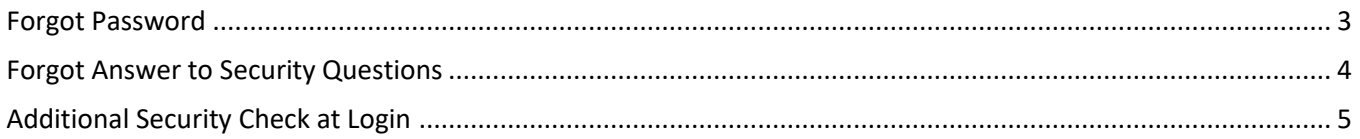

## <span id="page-2-0"></span>Forgot Password

If you have typed your Company ID & User ID correctly but forgot your password, you can reset it using the "Forgot Password" button on the login screen.

Click on the button and the system will redirect you to answer the security questions that you authorized during initial setup.

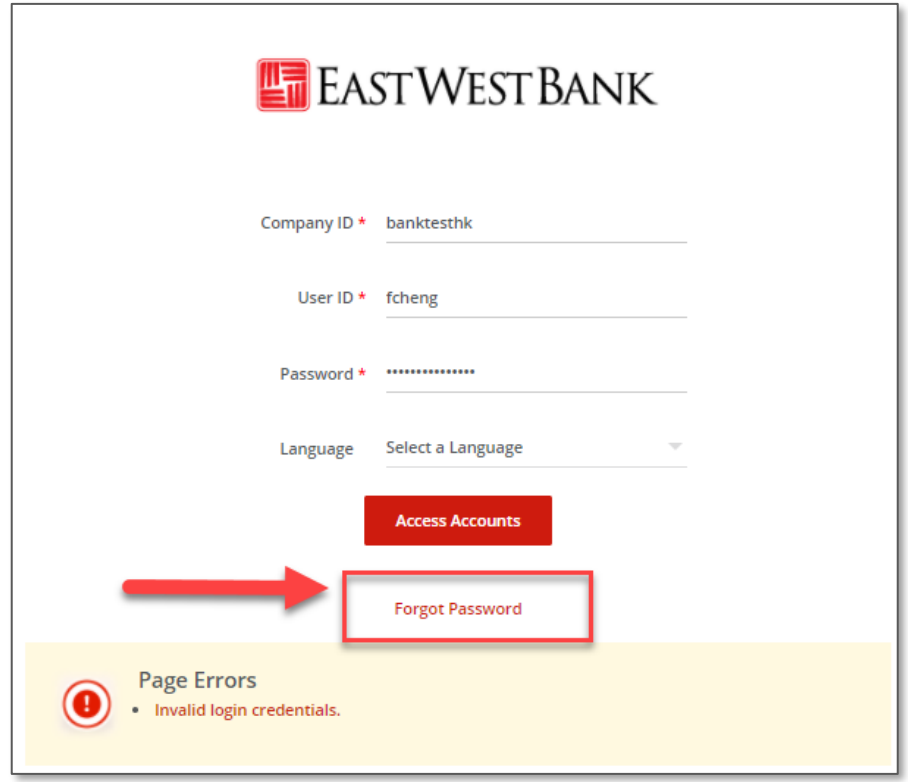

After the questions have been correctly answered, you will receive an email with your new temporary password at your registered email address.

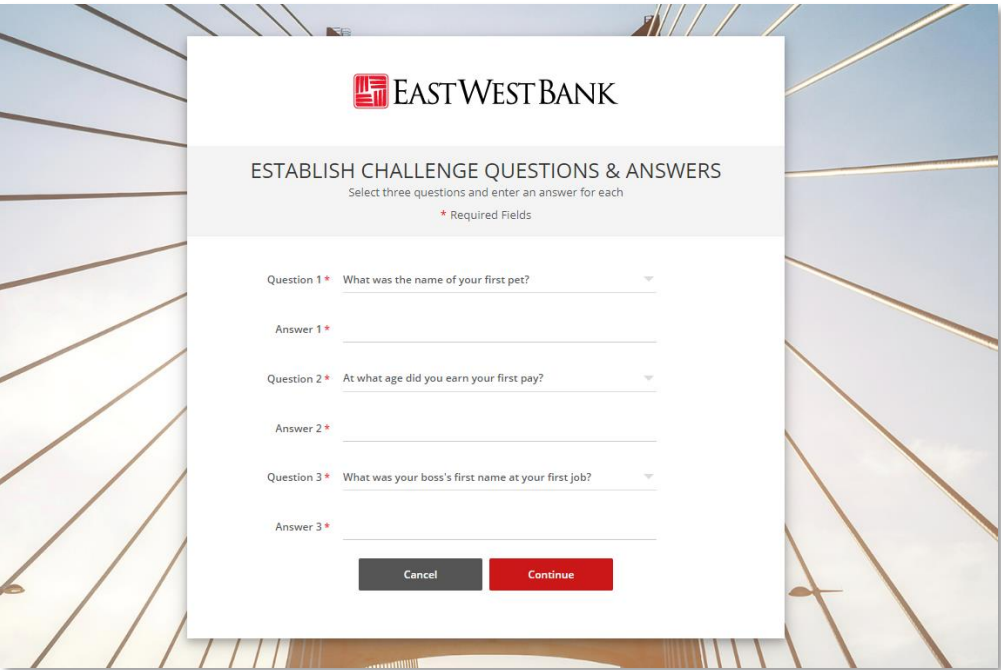

## <span id="page-3-0"></span>Forgot Answer to Security Questions

If you cannot remember the answer(s) to your security questions, you may contact us in writing to have to reset the answer for your questions. Please submit your signed written request along with the appropriate Power of Attorney and send it to our bank. The bank representative will help you to re-initiate the security questions setting.

The next time you login, you will be able to setup your security questions and answer again.

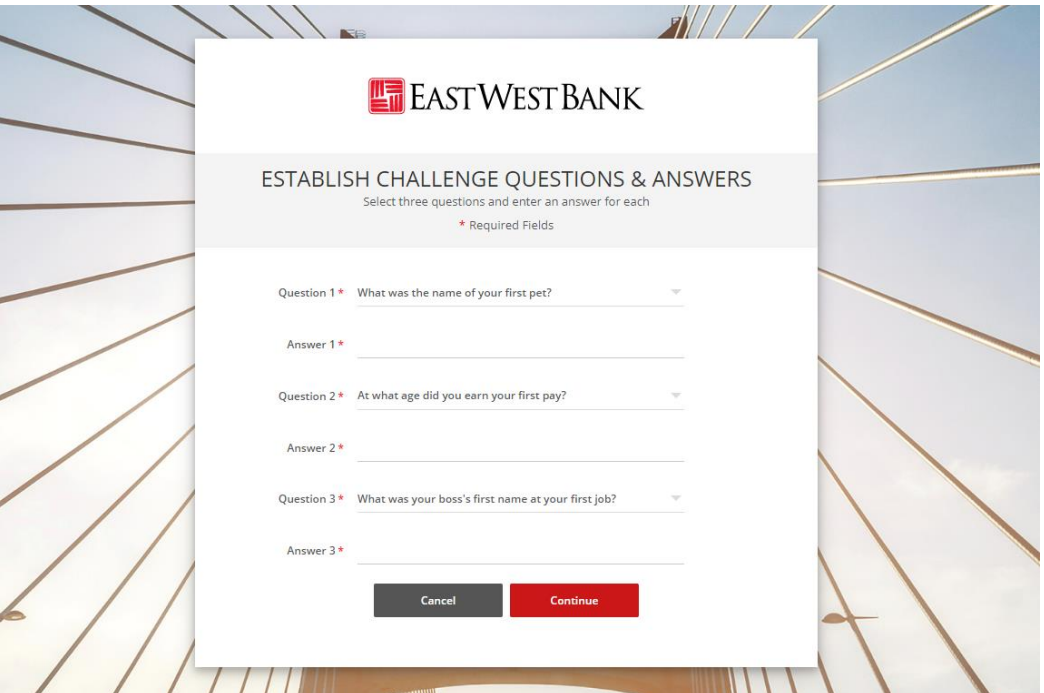

## <span id="page-4-0"></span>Additional Security Check at Login

For an additional layer of security, you may be prompted with one of these questions to confirm your identity in some occasions that we find your login activity has been detected as "abnormal" or "suspicious".

After your login and token authentication process, you will be prompted with one of the security questions that you answer and setup for this authentication process.

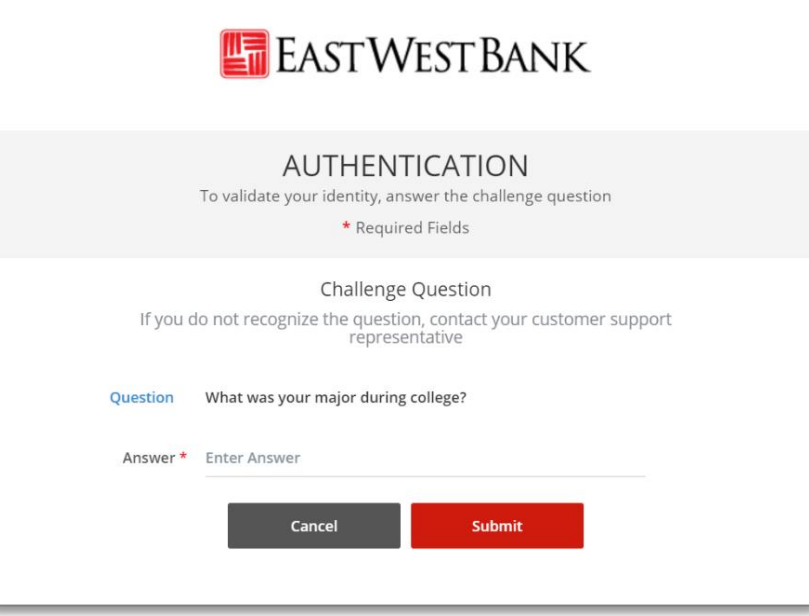